# $\text{spininx}_a dvancedDocumentation$ *Release 0.3.0*

**Julio Antúnez Tarín**

**Feb 23, 2019**

## Contents:

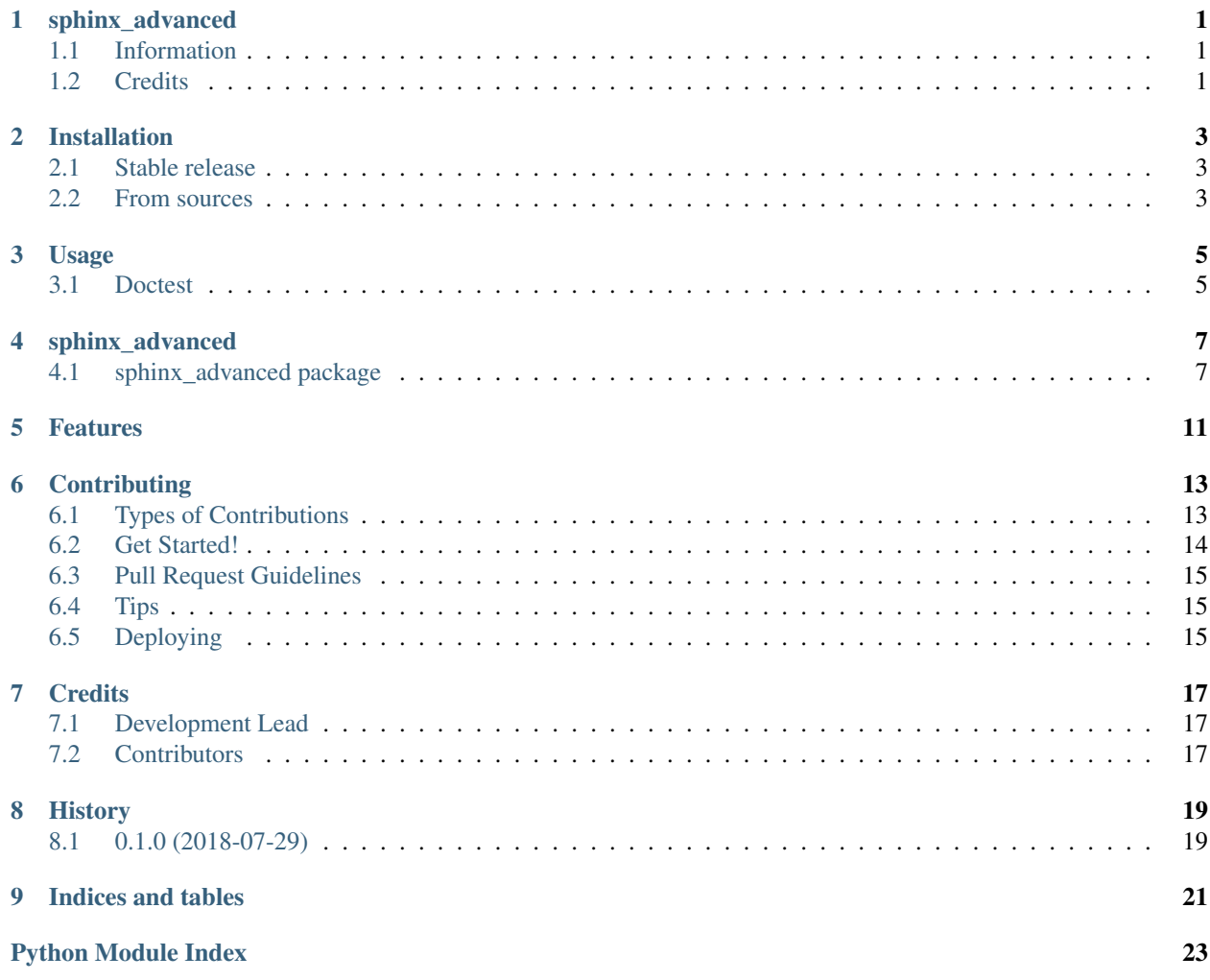

## sphinx\_advanced

## <span id="page-4-1"></span><span id="page-4-0"></span>**1.1 Information**

Sphinx Advanced Example

- Free software: [MIT license](https://github.com/jatap/sphinx_advanced/blob/master/LICENSE)
- Documentation: [https://sphinx-advanced.readthedocs.io.](https://sphinx-advanced.readthedocs.io)

## <span id="page-4-2"></span>**1.2 Credits**

This package was created with [Cookiecutter](https://github.com/audreyr/cookiecutter) and the [audreyr/cookiecutter-pypackage](https://github.com/audreyr/cookiecutter-pypackage) project template.

## Installation

### <span id="page-6-1"></span><span id="page-6-0"></span>**2.1 Stable release**

To install sphinx\_advanced, run this command in your terminal:

**\$** pip install sphinx\_advanced

This is the preferred method to install sphinx\_advanced, as it will always install the most recent stable release. If you don't have [pip](https://pip.pypa.io) installed, this [Python installation guide](http://docs.python-guide.org/en/latest/starting/installation/) can guide you through the process.

## <span id="page-6-2"></span>**2.2 From sources**

The sources for sphinx\_advanced can be downloaded from the [Github repo.](https://github.com/jatap/sphinx_advanced)

You can either clone the public repository:

**\$** git clone git://github.com/jatap/sphinx\_advanced

Or download the [tarball:](https://github.com/jatap/sphinx_advanced/tarball/master)

**\$** curl -OL https://github.com/jatap/sphinx\_advanced/tarball/master

Once you have a copy of the source, you can install it with:

```
$ python setup.py install
```
Usage

<span id="page-8-0"></span>To use sphinx\_advanced in a project:

**from sphinx\_advanced import** sphinx\_advanced

## <span id="page-8-1"></span>**3.1 Doctest**

Note: Sphinx docs for [doctest](http://www.sphinx-doc.org/en/master/usage/extensions/doctest.html#module-sphinx.ext.doctest),

Example using doctest :

>> print(sphinx\_advanced.help()) Sphinx Advanced Tutorial Module

Example using testcode :

**print**(sphinx\_advanced.help())

Example using testoutput :

Sphinx Advanced Tutorial Module

### sphinx\_advanced

### <span id="page-10-3"></span><span id="page-10-1"></span><span id="page-10-0"></span>**4.1 sphinx\_advanced package**

#### **4.1.1 Submodules**

#### **4.1.2 sphinx\_advanced.calculator module**

<span id="page-10-2"></span>Calculator module

Usage: from sphinx\_advanced import calculator

sphinx\_advanced.calculator.**addition**(*first*, *second*) Addition operation

#### Parameters

- **first** first operator
- **second** second operator

Returns: The result of an addition operation

sphinx\_advanced.calculator.**division**(*first*, *second*) Division operation

#### Parameters

- **first** first operator
- **second** second operator

Returns: The result of a division operation

```
sphinx_advanced.calculator.exponential(first, second)
    Exponential operation
```
<span id="page-11-2"></span>**Parameters** 

- **first** first operator
- **second** second operator

Returns: The result of a exponential operation

sphinx\_advanced.calculator.**multiplication**(*first*, *second*) Multiplication operation

Parameters

- **first** first operator
- **second** second operator

Returns: The result of a multiplication operation

sphinx\_advanced.calculator.**substraction**(*first*, *second*)

Substraction operation

Parameters

- **first** first operator
- **second** second operator

Returns: The result of a substraction operation

#### **4.1.3 sphinx\_advanced.sphinx\_advanced module**

Main module

Note: Proof of Concept

<span id="page-11-1"></span>Usage: from sphinx\_advanced import sphinx\_advanced

<span id="page-11-0"></span>sphinx\_advanced.sphinx\_advanced.**help**() Sphinx Advanced Module help

Todo: Add some subpackage

Args: none

Retuns: A brief description of the module

```
sphinx_advanced.sphinx_advanced.init()
    Print help() when run as a script.
```
Args: none

Retuns: [sphinx\\_advanced.sphinx\\_advanced.help\(\)](#page-11-0)

#### <span id="page-12-1"></span><span id="page-12-0"></span>**4.1.4 Module contents**

Top-level package for sphinx\_advanced.

# CHAPTER<sup>5</sup>

## Features

<span id="page-14-0"></span>Todo: Add some subpackage

(The [original entry](#page-11-0) is located in /home/docs/checkouts/readthedocs.org/user\_builds/sphinxadvanced/envs/latest/lib/python3.7/site-packages/sphinx\_advanced-0.3.0-py3.7.egg/sphinx\_advanced/sphinx\_advanced.py:docstring of sphinx\_advanced.sphinx\_advanced.help, line 3.)

## **Contributing**

<span id="page-16-0"></span>Contributions are welcome, and they are greatly appreciated! Every little bit helps, and credit will always be given. You can contribute in many ways:

### <span id="page-16-1"></span>**6.1 Types of Contributions**

#### **6.1.1 Report Bugs**

Report bugs at [https://github.com/jatap/sphinx\\_advanced/issues.](https://github.com/jatap/sphinx_advanced/issues)

If you are reporting a bug, please include:

- Your operating system name and version.
- Any details about your local setup that might be helpful in troubleshooting.
- Detailed steps to reproduce the bug.

#### **6.1.2 Fix Bugs**

Look through the GitHub issues for bugs. Anything tagged with "bug" and "help wanted" is open to whoever wants to implement it.

#### **6.1.3 Implement Features**

Look through the GitHub issues for features. Anything tagged with "enhancement" and "help wanted" is open to whoever wants to implement it.

#### **6.1.4 Write Documentation**

sphinx\_advanced could always use more documentation, whether as part of the official sphinx\_advanced docs, in docstrings, or even on the web in blog posts, articles, and such.

#### **6.1.5 Submit Feedback**

The best way to send feedback is to file an issue at [https://github.com/jatap/sphinx\\_advanced/issues.](https://github.com/jatap/sphinx_advanced/issues)

If you are proposing a feature:

- Explain in detail how it would work.
- Keep the scope as narrow as possible, to make it easier to implement.
- Remember that this is a volunteer-driven project, and that contributions are welcome :)

### <span id="page-17-0"></span>**6.2 Get Started!**

Ready to contribute? Here's how to set up *sphinx\_advanced* for local development.

- 1. Fork the *sphinx\_advanced* repo on GitHub.
- 2. Clone your fork locally:

\$ git clone git@github.com:your\_name\_here/sphinx\_advanced.git

3. Install your local copy into a virtualenv. Assuming you have virtualenvwrapper installed, this is how you set up your fork for local development:

```
$ mkvirtualenv sphinx advanced
$ cd sphinx_advanced/
$ python setup.py develop
```
4. Create a branch for local development:

\$ git checkout -b name-of-your-bugfix-or-feature

Now you can make your changes locally.

5. When you're done making changes, check that your changes pass flake8 and the tests, including testing other Python versions with tox:

```
$ flake8 sphinx_advanced tests
$ python setup.py test or py.test
$ tox
```
To get flake8 and tox, just pip install them into your virtualenv.

6. Commit your changes and push your branch to GitHub:

```
$ git add .
$ git commit -m "Your detailed description of your changes."
$ git push origin name-of-your-bugfix-or-feature
```
7. Submit a pull request through the GitHub website.

### <span id="page-18-0"></span>**6.3 Pull Request Guidelines**

Before you submit a pull request, check that it meets these guidelines:

- 1. The pull request should include tests.
- 2. If the pull request adds functionality, the docs should be updated. Put your new functionality into a function with a docstring, and add the feature to the list in README.rst.
- 3. The pull request should work for Python 2.7, 3.4, 3.5 and 3.6, and for PyPy. Check [https://travis-ci.org/jatap/](https://travis-ci.org/jatap/sphinx_advanced/pull_requests) [sphinx\\_advanced/pull\\_requests](https://travis-ci.org/jatap/sphinx_advanced/pull_requests) and make sure that the tests pass for all supported Python versions.

## <span id="page-18-1"></span>**6.4 Tips**

To run a subset of tests:

```
$ py.test tests.test_sphinx_advanced
```
## <span id="page-18-2"></span>**6.5 Deploying**

A reminder for the maintainers on how to deploy. Make sure all your changes are committed (including an entry in HISTORY.rst). Then run:

```
$ bumpversion patch # possible: major / minor / patch
$ git push
$ git push --tags
```
Travis will then deploy to PyPI if tests pass.

**Credits** 

```
project = u'sphinx_advanced'
copyright = u"2018, Julio Antúnez Tarín"
```
## <span id="page-20-1"></span>**7.1 Development Lead**

• Julio Antúnez Tarín [<julio.antunez.tarin@gmail.com>](mailto:julio.antunez.tarin@gmail.com)

## <span id="page-20-2"></span>**7.2 Contributors**

None yet. Why not be the first?

## History

## <span id="page-22-1"></span><span id="page-22-0"></span>**8.1 0.1.0 (2018-07-29)**

• First release on PyPI.

# CHAPTER<sup>9</sup>

Indices and tables

- <span id="page-24-0"></span>• genindex
- modindex
- search

## Python Module Index

<span id="page-26-0"></span>s

sphinx\_advanced, [9](#page-12-0) sphinx\_advanced.calculator (*OS X*), [7](#page-10-2) sphinx\_advanced.sphinx\_advanced (*OS X*), [8](#page-11-1)

## Index

## A

addition() (*in module sphinx\_advanced.calculator*), [7](#page-10-3)

## D

division() (*in module sphinx\_advanced.calculator*), [7](#page-10-3)

## E

exponential() (*in module sphinx\_advanced.calculator*), [7](#page-10-3)

## H

help() (*in module sphinx\_advanced.sphinx\_advanced*), [8](#page-11-2)

## I

init() (*in module sphinx\_advanced.sphinx\_advanced*), [8](#page-11-2)

## M

multiplication() (*in module sphinx\_advanced.calculator*), [8](#page-11-2)

## S

```
sphinx_advanced (module), 9
sphinx_advanced.calculator (module), 7
sphinx_advanced.sphinx_advanced (module),
       8
substraction() (in module
       sphinx_advanced.calculator), 8
```